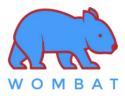

### \* Factory Default Setting:

- Keyboard is in macOS mode
- Batteries are NOT installed
- 2.4GHz RF Receiver is paired with the keyboard

### \* Toggle between macOS mode and Windows mode

You must be in macOS Mode to use Mac hot keys. You must be in Windows Mode to use Windows hot keys.

|   | Enter macOS mode          | LEDs status                | Enter Windows mode        | LEDs status                        |
|---|---------------------------|----------------------------|---------------------------|------------------------------------|
| - | Hold Fn + A<br>for 3 secs | Esc~)<br>大<br>LED blinking | Hold Fn + M<br>for 3 secs | <b>Esc~</b> 〕<br>大<br>LED blinking |

Anytime when holding the Fn key alone:

- LED at ESC is ON means the keyboard now is in MAC mode
- LED at ESC is OFF means it is in Windows mode.
- LED at Caplock will be ON if the Caplock mode is ON. Otherwise, the LED will be OFF.

#### \* Battery

- Please install two AAA size batteries into the battery compartment for wireless connection.
- When Capslock LED **blinks along with any key presses**, this means the **Battery power is low** and charging is required.
- When the keyboard is connected to a USB host, the keyboard is automatically switched to USB mode.
- To conserve battery power, all LEDs are deactivated in wireless mode. Hold the Fn key to see all the current status of LEDs.

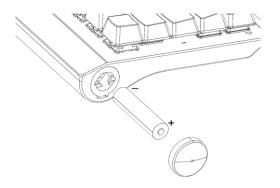

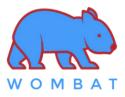

## \* Wireless connection

| 柒 | 淤  | 淤  | * |
|---|----|----|---|
| Z | X  | C  | V |
|   | BI | B2 | B |

| Fn +      | Fn + 🚺    | Fn + <b>\$</b> 2 | Fn + ₿ 3  | Fn + 🖞 |  |
|-----------|-----------|------------------|-----------|--------|--|
| RF 2.4GHz | Bluetooth | Bluetooth        | Bluetooth | USB    |  |
| Device    | Device #1 | Device #2        | Device #3 | 036    |  |

## **RF and Bluetooth pairing**

|        | RF 2.4GHz Receiver                    | BT device #1                                                                            | BT device #2                               | BT device #3                               |  |
|--------|---------------------------------------|-----------------------------------------------------------------------------------------|--------------------------------------------|--------------------------------------------|--|
| STEP 1 | Insta                                 | Install 2 x AAA size batteries into the battery compartment                             |                                            |                                            |  |
| STEP 2 | Plug the RF receiver<br>into the host | Ensure Bluetooth SETUP dialog boxes are CLOSED before starting the Bluetooth pairing    |                                            |                                            |  |
| STEP 3 | Hold Fn + 🛱 for 3 secs                | Hold Fn + \$1 for 3 secs                                                                | Hold Fn + <b>\$</b> 2for 3 secs            | Hold Fn + <b>\$</b> 3for 3 secs            |  |
| STEP 4 | ترجم "Z" LED<br>blinks 3 times        | X الله الله الله الله الله الله الله الل                                                | C LED                                      | V J "V" LED<br>blinks 3 times              |  |
| STEP 5 | Pairing succeeded                     | OPEN the Bluetooth SETUP dialog box on the target host,<br>and search for new BT device |                                            |                                            |  |
| STEP 6 | /                                     | " <b>WM69 #1</b> " found<br>on the BT list                                              | " <b>WM69 #2</b> " found<br>on the BT list | " <b>WM69 #3</b> " found<br>on the BT list |  |
| STEP 7 | /                                     | Pairing succeeded                                                                       |                                            |                                            |  |

### Switch between Wired and Wireless mode

|        | RF 2.4GHz Receiver                                                                                                    | BT device #1                    | BT device #2                    | BT device #3               |  |
|--------|----------------------------------------------------------------------------------------------------|---------------------------------|---------------------------------|----------------------------|--|
| STEP 1 | Turn ON the power switch on the underside of the keyboard                                                                                                    |                                 |                                 |                            |  |
| STEP 2 | Plug in the RF Receiver<br>Press Fn + 膏 for 1 sec                                                                                                    | Press Fn + <b>\$1</b> for 1 sec | Press Fn + <b>\$2</b> for 1 sec | Press Fn +                 |  |
| STEP 3 | ترج بلا التحقيق التحقيق التحق<br>التحقيق التحقيق التحقيق التحقيق التحقيق التحقيق التحقيق التحقيق التحقيق التحقيق التحقيق التحقيق التحقيق التحقيق التحقيق التحقيق التحقيق التحقيق التحقيق التحقيق التحقيق التحقيق التحق<br>التحقيق التحقيق التحقيق التحقيق التحقيق التحقيق التحقيق التحقيق التحقيق التحقيق التحقيق التحقيق التحقيق التحقيق التحقيق التحقيق التحقيق التحقيق التحقيق التحقيق التحقيق التحقيق التحقيق التحقيق التحقيق التحقيق التحق التحق التحق التحق التحق التحقق التحق التحق التحق التحقق التحق التحق التحق التحق التحقق التحق التحقق التحق التحق التحق التحق التحق الحقيق الحقيق الحقيق الحقيق الحقيق الحقيق المحقيق الحقيق الحقيق الحقيق الحقيق الحق<br>الماسيق الماسيق التحق التحق التحق التحق التحق التحق التحق الحقيق التحق التحق الحق الحقيق الحميق التحقيق التحقيق ا<br>متولي المحق | Xin 米 "X" LED<br>blinks once    | C<br>LED<br>blinks once         | ₩<br>V" LED<br>blinks once |  |
| STEP 4 | <b>RF mode</b> ready                                                                                                    | " <b>WM69 #1</b> " ready        | " <b>WM69 #2</b> " ready        | " <b>WM69 #3</b> " ready   |  |

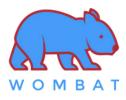

#### \* Encoder

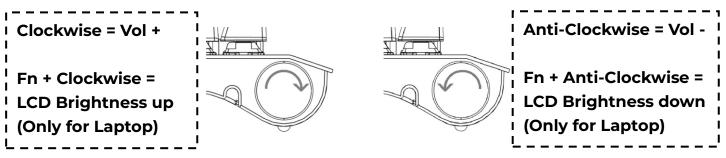

#### \* Macro Editing Mode

- 1. Press **Fn + Backspace** to enter Macro Editing Mode, the LED at Esc key will blink.
- 2. Select any of the keys [ Q/W/E/R/T/Y/U/I/0/P ] to be programmed as the macro hot
  - key.
- 3. You can press **Fn +** [ **[**, or

] to add a delay between each character.

- 4. After editing the macro, press Fn + Enter to save the macro.
- 5. Repeat steps 2 to 4 to program more macros
- 5. Once completed, press **Fn + Backspace** to exit Macro Editing Mode
- 6. After exiting Macro Editing Mode, press **Fn + "macro hot key**" to invoke the macro.

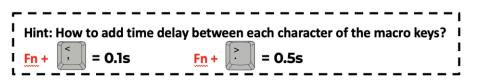

This device complies with part 15 of the FCC Rules. Operation is subject to the following two conditions: (1) this device may not cause harmful interference, and (2) this device must accept any interference received, including interference that may cause undesired operation. Any changes or modifications not expressly approved by the party responsible for compliance could void the user's authority to operate the equipment.

NOTE: This equipment has been tested and found to comply with the limits for a Class B digital device, pursuant to Part 15 of the FCC Rules. These limits are designed to provide reasonable protection against harmful interference in a residential installation. This equipment generates, uses and can radiate radio frequency energy and, if not installed and used in accordance with the instructions, may cause harmful interference to radio communications.

However, there is no guarantee that interference will not occur in a particular installation. If this equipment does cause harmful interference to radio or television reception, which can be determined by turning the equipment off and on, the user is encouraged to try to correct the interference by one or more of the following measures:

-- Reorient or relocate the receiving antenna.

-- Increase the separation between the equipment and receiver.

-- Connect the equipment into an outlet on a circuit different from that to which the receiver is connected.

-- Consult the dealer or an experienced radio/TV technician for help. The device has been evaluated to meet general RF exposure requirement. The device can be u sed in portable exposure condition without restriction

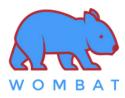

# \* Shortcut keys

|                     | Press Directly | Press Shift + Key | Press Fn + Key                    | Press Fn + 😼 + Key  |
|---------------------|----------------|-------------------|-----------------------------------|---------------------|
| ESC ~               | Esc            | n/a               | ~<br>(~ = Press Fn + Shift + Esc) | n/a                 |
| ! F1<br>1 🔅         | 1              | !                 | FI                                | Decrease Brightness |
| @ F2<br>2           | 2              | 0                 | F2                                | Increase Brightness |
| # F3<br>3 🗐         | 3              | #                 | F3                                | Launchpad           |
| \$ F4<br>4 <b>Q</b> | 4              | \$                | F4                                | Spotlight           |
| % F5<br>5 \$        | 5              | %                 | F5                                | Dictation*          |
| ^ F6<br>6 <b>C</b>  | 6              | ٨                 | F6                                | Do Not Disturb*     |
| & F7<br>7 HH        | 7              | &                 | F7                                | Previous track      |
| * F8<br>8 HI        | 8              | *                 | F8                                | Play/Pause          |
| ( F9<br>9 HH        | 9              | (                 | F9                                | Next track          |
| ) F10<br>0 ◀        | 0              | )                 | F10                               | Mute                |
| - F11<br>- 4-       | -              | I                 | FII                               | Volume Decrease     |
| + F12<br>= 4+       | =              | +                 | F12                               | Volume Increase     |
| PU                  | Page Up        | n/a               | Switch Language                   | n/a                 |
| PD (+)              | Page Down      | n/a               | Selectable Screen Capture         | n/a                 |
|                     | Insert         | n/a               | Voice Assistant*                  | n/a                 |
| Del                 | Del            | n/a               | Emoji Table                       | n/a                 |

\* Requires setup in System Preferences

\*\* Press Fn + Shift + Esc will come out the key "~"